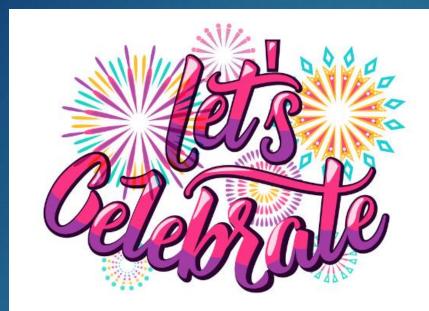

## ATAR

#### LETS CELEBRATE

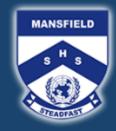

Mansfield State High School

Steadfast

## Share your ATAR with US ③

- We want to celebrate with you
- Your data helps us improve our teaching methods
- Every year students miss out on the celebration ceremony because we did not know who to invite

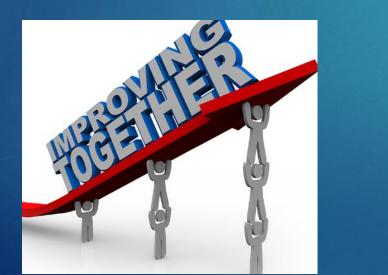

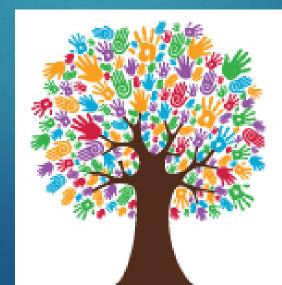

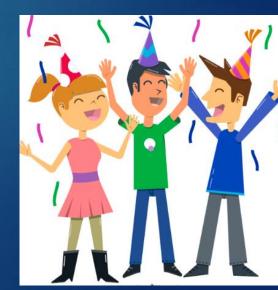

## There are 2 places for consent

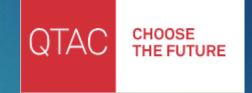

- 1 QTAC application
- 2 ATAR portal
- Iatest permission dictates whether your information is shared with us

#### 2023 QUEENSLAND YEAR 12 STUDENTS

#### Register or Log in to the ATAR Portal

The ATAR release date for 2023 is Friday 15 December.

Have the following personal details ready to set up your ATAR account:

- ✓ Full name (as shown on your QCAA learning account)
- Date of birth
- LUI number
- Personal email address (do not use your school email)

Application Services

## Check and change your application

Log In

**Create Account** 

Exciting news! Our portal has undergone significant upgrades! If you had a previous QTAC Account or signed up before 1 August 2023, you will need to create a new QTAC Account and start your new QTAC Application.

applications.qtac.edu.au/sign-up

## Please log on to ATAR portal to check consent

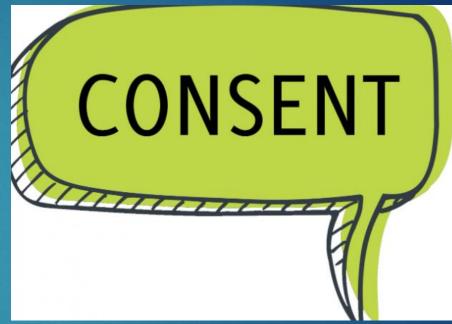

# ATAR Portal - please do not tick to opt out 😳

#### Your Data

| Exit Year | QCAA Data | ATAR Data       |
|-----------|-----------|-----------------|
| 2023      | Confirmed | Pending Release |

When your account cannot be matched to both QCAA or ATAR data you will be unable to receive your ATAR for your graduating year. If you have no matches on QCAA or ATAR data and the data has been released please **contact us**.

#### Data Privacy

Optional consent (please tick the box if you do not consent)

#### I do not consent to my ATAR or ATAR eligibility as determined by QTAC being shared with the school I attended in year 12.

Disclaimer: QTAC discloses individual ATARs and ATAR eligibility, as calculated by QTAC, to the school you attended in year 12. If you do not consent to QTAC disclosing your individual ATAR or ATAR eligibility to the school you attended in year 12, please opt out by selecting the tick box. If you do not opt out, the school you attended in year 12 will be provided with your individual ATAR or ATAR eligibility. Irrespective of whether you opt out, your ATAR will form part of any aggregated (de-identified) ATAR results that may be provided to your school. If you do not opt out when creating either your ATAR account or your QTAC application and later wish to exercise your option to opt-out, you may change your option in the ATAR portal on the 'Your Details' page, or use the 'Manage Account' option in the QTAC Application portal. OTAC Customer Declaration

## QTAC application

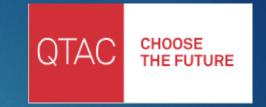

You will be asked about consent when you first start your QTAC application. You can change this or check by doing the following

Now Lets check your QTAC application <sup>(2)</sup> by logging on to your QTAC account.

**Application Services** 

## Check and change your application

Log In

**Create Account** 

Exciting news! Our portal has undergone significant upgrades! If you had a previous QTAC Account or signed up before 1 August 2023, you will need to create a new QTAC Account and start your new QTAC Application.

applications.qtac.edu.au/sign-up

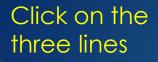

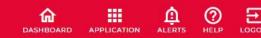

### Your application hasn't been completed

Search for the course or code that you'd like to apply for here...

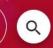

To apply, use the search to add up to six courses to your application course list

Check your courses and complete your application

Happy with your courses? Click the CONFIRM & CONTINUE button to complete your application

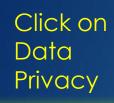

#### 🔒 Home

**2** Customer Declaration

🕞 Data Privacy

S Payments

Update Password

Contact Us

National: 1300 467 822

International: +61 7 3858 1222

LOGOUT

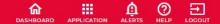

### Data Privacy

#### **Optional Consent**

Please turn on if you do not consent.

I do not consent to my ATAR or ATAR eligibility as determined by QTAC being shared with the school I attended in year 12.

•

Please leave off

Important:

If you do not opt out prior to ATAR Release Date, your ATAR or ATAR eligibility will be shared with the school you attended in year 12.

Disclaimer: QTAC discloses individual ATARs and ATAR eligibility, as calculated by QTAC, to the school you attended in year 12. If you do not consent to QTAC disclosing your individual ATAR or ATAR eligibility to the school you attended in year 12, please opt out by turning the switch on. If you do not opt out, the school you attended in year 12 will be provided with your individual ATAR or ATAR eligibility. Irrespective of whether you opt out, your ATAR will form part of any aggregated (de-identified) ATAR results that may be provided to your school. If you do not opt out when creating either your ATAR account or your QTAC application and later wish to exercise your option to opt-out, you may change your option in the ATAR portal on the 'Your Details' page, or use the 'Manage Account' option in the QTAC Application portal.

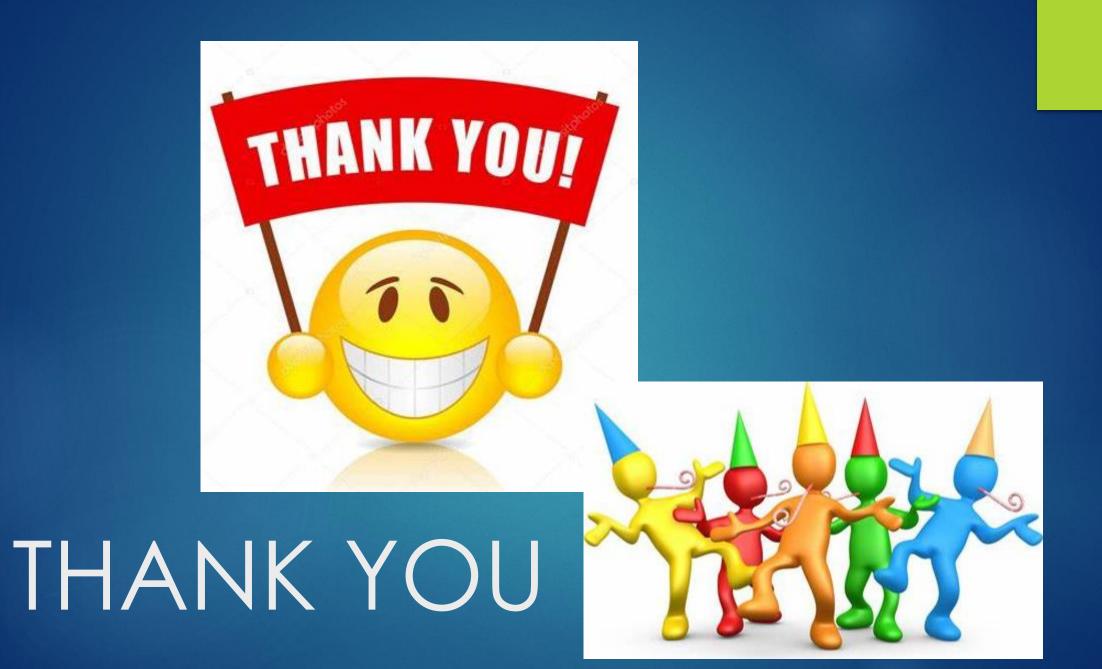